## **Créer un QR code pour l'intégrer dans un document**

Un QR code est un type de code-barres en 2 dimensions constitué de carrés noirs sur fond blanc. Il renvoie toujours à une adresse internet.

Il existe pléthore de dispositifs permettant de créer des QR codes. Cependant, afin de protéger le travail des élèves, nous recommandons de ne pas le diffuser sur des serveurs inconnus et d'utiliser les sites de l'Education Nationale.

Ainsi, l'académie de Versailles a mis à disposition cet outil destiné à la création de QR codes :

• Rendez-vous sur le site :

<https://edu-qrcodes.ac-versailles.fr/qart.php>

• Collez l'adresse de votre document dans la zone prévue à cet effet (en bleu sur l'image cidessous)

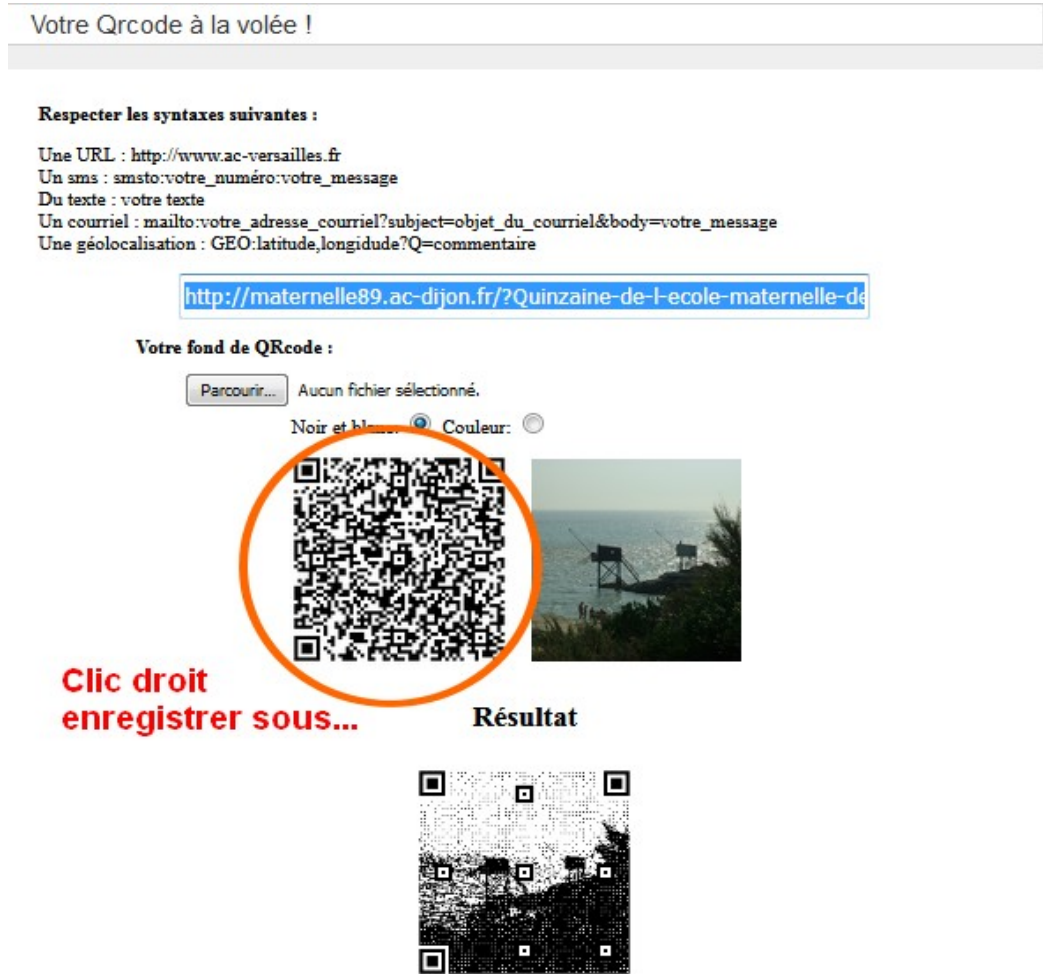

- par un clic droit sur l'image en bas, enregistrez le QR Code généré à l'emplacement de votre choix.
- Collez cette image à la place du QR Code initial sur l'affiche

## **Lire un QR Code**

A l'aide d'une tablette ou d'un smartphone, aller sur le Google Play Store si l'appareil est sous Android, sur l'Apple Store s'il est sous iOS.

Chercher « lecteur QR Code » et installer l'application de son choix.

Démarrer l'application, viser un QR code avec l'appareil.

L'application reconnaît alors le QR Code et effectue l'action associée, il s'agit généralement d'ouvrir une page internet.